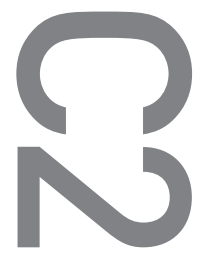

[C2] Handleiding voor de gebruiker ver. 1.1 NL

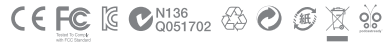

De productspecificaties kunnen zonder aankondiging worden gewijzigd. De afbeeldingen in deze handleiding kunnen afwijken van het werkelijke product.

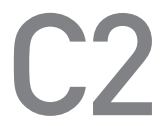

Hartelijk dank voor uw aanschaf van een COWON-product.

# + Kennisgeving Betreffende Auteursrecht

#### Algemeen

- + COWON is een gedeponeerd handelsmerk van COWON SYSTEMS, Inc.
- + Op de informatie in dit document berust het auteursrecht van COWON SYSTEMS, Inc. Ongeautoriseerde distributie van enig deel van deze handleiding is wettelijk verboden.
- + COWON SYSTEMS, Inc. voldoet aan de wetten en voorschriften met betrekking tot geluidsopnamen, Video's en spellen. De klant wordt aangeraden eveneens te voldoen aan de betreffende wetten en voorschriften.
- + Bezoek onze website http://www.COWON.com en meld u aan als geregistreerd lid. U komt dan in aanmerking voor diverse extra's die alleen verkrijgbaar zijn voor geregistreerde leden.
- + De illustraties, grafieken, foto's en productspecificaties in deze handleiding zijn onderhevig aan wijzigingen en kunnen zonder voorafgaande kennisgeving worden bijgewerkt

### Over RRF

- + Dit product wordt geproduceerd onder licentie van BBE Sound, Inc. (USP4638258, 5510752 en 5736897).
- + BBE en het BBE-symbool zijn gedeponeerde handelsmerken van BBE Sound, Inc.

# + Inhoud

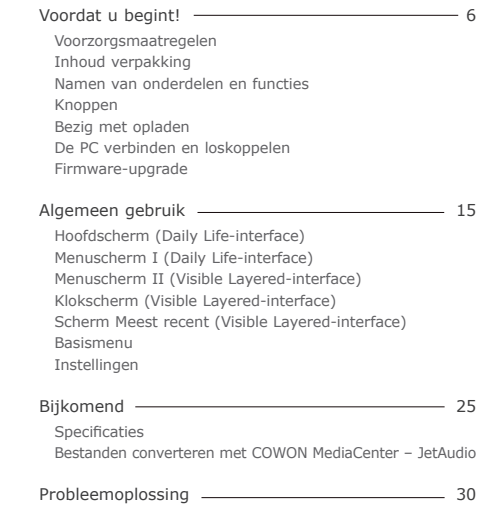

### + Voorzorgsmaatregelen

COWON is niet aansprakelijk voor eventuele schade of storingen aan producten die is veroorzaakt door verkeerd gebruik van producten en het niet opvolgen van de regels/ aanwijzingen in deze handleiding. De volgende informative geldt gewoonlijk voor alle door COWON SYSTEMS, Inc. gefabriceerde en geproduceerde producten.

- + Gebruik dit product niet voor andere doeleinden dan in deze handleiding worden beschreven.
- + Gebruik de handleiding, het verpakkingsmateriaal, de accessoires, enzovoort voorzichtig om snijwonden en letsel aan uw handente voorkomen.
- + Bekijk geen foto's, afbeeldingen en teksten die op uw speller zijn opgeslagen tijdens het besturen van een voertuig. Als u tijdens het rijden andere functies van de speler bedient, is dit ook gevaarlijk en kan dit fatale ongelukken veroorzaken.
- + Het gebruik van een oortelefoon tijdens het besturen van een voertuig, joggen en lopen kan de rijvaardigheid beïnvloeden en de waarneming van noodsignalen, alarmen, aankondigingen, naderende voertuigen en menselijke spraak hinderen of onmogelijk maken. In sommige gebieden kan dit ook in strijd met de wet zijn.
- + Gebruik geen schoonmaakmiddel of andere chemische stiffen op het productoppervlak, dit kant kan ontkleuring veroorzaken. In dit geval moet u het vervuilde gedeelte voorzichtig schoonmaken met een zachte doek.
- + Stel de speler, om ernstige schade te voorkomen, niet bloot aan andere dan de hieronder genoemde temperaturen.<br>Gebruikstemperatuur: 0 °C ~ 40 °C Opslagtemperatuur: -10 °C  $\sim$  50 °C
- + Laat de speler niet nat worden en bewaar deze niet gedurende langere tijd op een vochtige locatie. Als de speler wordt beschadigd door vocht, zoals hierboven beschreven, wordt de schade aan het product geclassificeerd als verkeerd gebruik garantía.
- + Stel apparatuur met beeldschermen (lcd--displays, AMOLED of aanraakscherm) of harde schijven niet bloot aan harde schokken of druk. De garantiekan vervallen als schade het gevolg is van de hiervoor genoemde omstandigheden.

### + Voorzorgsmaatregelen

- + Haal de speler niet uit elkaar. Wanneer u de speler uit elkaar haalt, vervalt de garantie en wordt het apparaat permanent gediskwalifi ceerd voor garantieservice.
- + Haal de richtingen niet door elkaar wanneer u kabels aansluit op uw speler of PC. Als u kabels verkeerd aansluit, kan dit schade aan uw speler of PC veroorzaken. Buig de kabels niet en plaats er geen zware voorwerpen op.
- + Als u tijdens het gebruik een brandgeur ruikt of als het product zeer heet aanvoelt, drukt u op de toets RESET om het apparaat uit te schakelen en neemt u contact op met de leverancier.
- + Als u de speler met natte handen aanraakt, kan het apparaat beschadigd raken en kan er een storing optreden. Raak de stekker uitsluitend met droge handen aan (anders kan zich een elektrische schok voordoen).
- + Als u gedurende langere tijd naar de speler luistert terwijl het volume hoog is ingesteld (85 decibel of hoger), kan uw gehoor beschadigd raken.
- + Gebruik de speler in een goed verlichte ruimte waar het lcdscherm uw ogen niet overbelast.
- + Het gebruik van de speler op plaatsen met hoge concentraties statische elektriciteit kan defecten veroorzaken.
- + Ga zorgvuldig met het product om. De roestvrijstalen achterzijde van de C2 is gevoelig voor krassen.
- + Het kan gebeuren dat gegevens die op de speler zijn opgeslagen tijdens een onderhoudsbeurt worden verwijderd. Onze klantenservice maakt geen reservekopie van bestanden bij het repareren van spelers. COWON SYSTEMS, Inc. is niet verantwoordelijk voor gegevensverlies van producten die voor onderhoud aan ons zijn toevertrouwd.
- + Bewaar de speler op een koele en geventileerde ruimte en uit de buurt van direct zonlicht. Dit laatste zou vervorming van de behuizing en beschadiging aan het interne circuit of de lcdschermen kunnen veroorzaken.

### + Voorzorgsmaatregelen

- + Voor uw eigen veiligheid wordt klanten aangeraden de USBadapter en USB-kabel te gebruiken die door COWON SYSTEMS, Inc. zijn goedgekeurd.
- + Indien u een product met een voedingsadapter gebruikt, maak dan gebruik van de authentieke oplader die door COWON wordt aangeboden.
- + Als u het apparaat op een PC aansluit, dient u altijd de USBpoort op het moederbord of een USB-hostkaart te gebruiken. Het appa raat werkt mogelijk niet juist als u het op een externe hub aansluit. (bijv. een USB-poort op een toetsenbord of een externe USB-hub).
- + Selecteer bij het formateren van het ingebouwde geheugen het bestandssysteem dat in de handleiding wordt aangeduid.
- + Koppel de netsnoeren naar de pc en de USB-adapter los tijdens onweer om lichamelijk letsel of brand te voorkomen.
- + Houd het apparaat uit de buurt van magneten en directe magnetische velden om defecten het product te voorkomen.
- + Laat het apparaat niet vallen en laat er niets hard tegenaan stoten. Dit kan resulteren in defecten en/of niet goed functioneren van het apparaat en kan leiden tot het vervallen van de garantie.
- + Als de batterij afwijkingen vertoont, zoals zwelling, drukt u onmiddellijk op de toets RESET om het apparaat uit te schakelen en neemt u contact op met de leverancier.
- + De prijs van de speler kan variëren, afhankelijk van onverwachte commerciële omstandigheden. COWON SYSTEMS, Inc. wijst alle verantwoordelijkheid met betrekking tot compensatie als gevolg van prijsfluctuaties van de hand.
- + Voorkom scheuren door scherpe materialen, zoals de tanden van een dier.
- + Zorg ervoor dat u alleen het aangegeven bestandssysteem gebruikt dat beschreven wordt in deze handleiding, wanneer u de verwisselbare schijf formatteert.

# + Inhoud verpakking

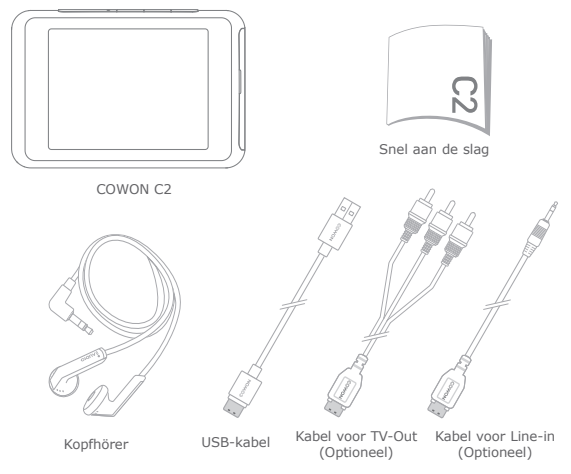

\* De werkelijke inhoud van de verpakking kan afwijken van de getoonde afbeeldingen.

COWON C2  $\longrightarrow$  9

# + Namen van onderdelen en functies

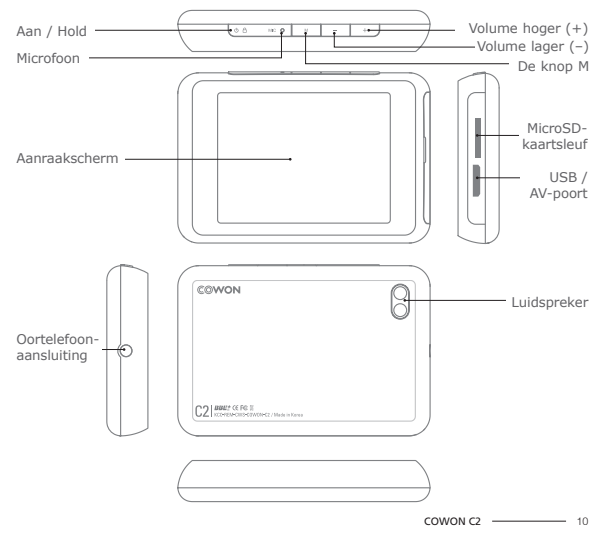

### + Knoppen

- 1. Aan / Uit: Houd deze ingedrukt om het apparaat in- of uit te schakelen.
- 2. Hold Aan / Uit: Druk deze kort in om de Beheer Hold status in- of uit te schakelen.
	- Het aanraakscherm en de knoppen reageren niet wanneer de Beheer Hold status is ingeschakeld, om fouten door het onbedoeld activeren van het aanraakscherm en de knoppen te voorkomen.
	- INSTELLINGEN ▶ Instellingen kunnen in het menu Systeem worden aangepast voor Algemene Hold of Aanraakscherm-Hold.
- 3. De knop M: Ga terug naar het menuscherm.
- 4. Volume (–/+): Verhoogt of verlaagt het volume.
	- \* Intelligente RESET: Als een knop of het aanraakscherm niet correct werkt, houdt u tegelijk de knoppen - en + gedurende ongeveer 4 seconden ingedrukt om het apparaat opnieuw in te stellen. Bij deze resetmethode wordt het apparaat alleen uitgeschakeld als het defect is, en worden de prestaties van het apparaat niet aangetast.
	- \* De standaardinstelling voor Uitschakelen van de C2 is de Slaapmodus, waarin zeer weinig energie wordt verbruikt.

## + Bezig met opladen

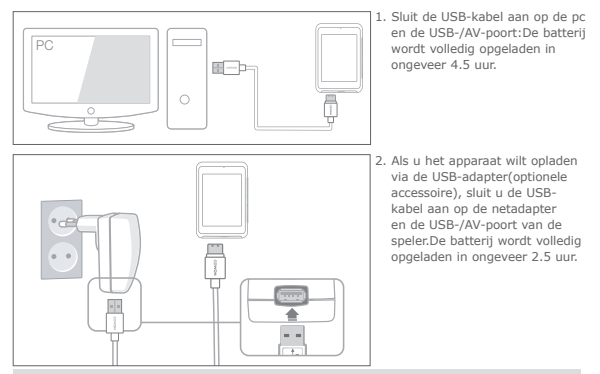

- Wanneer u de speler voor het eerst oplaadt of wanneer de speler gedurende langere tijd niet is opgeladen, laadt u de batterij voor gebruik volledig op.
- COWON C2 beschikt over een ingebouwde lithium polymeer batterij. Als u de levensduur van de batterij wilt verlengen, wordt u aangeraden het apparaat regelmatig op te laden, in plaats van te wachten tot het apparaat volledig leeg is alvorens het opnieuw op te laden.
- Wanneer het apparaat op een USB-hub is aangesloten, wordt de speler mogelijk niet opgeladen. Sluit de speler rechtstreeks aan op een USB-poort op de pc.

### + De PC verbinden en loskoppelen

- 1. Sluit de COWON C2 aan op de PC met behulp van de USB-kabel.
- 2. Als de COWON C2 op de juiste wijze is aangesloten op de PC is het volgende plaatje te zien op.
- 3. Controleer in Deze computer of Windows Explorer of de COWON C2 goed is aangesloten op de PC.
- 4. Kopieer video, muziek of andere bestanden naar deCOWON C2.
- 5. Wanneer u klaar bent, klikt u op het pictogram is in het systeemvak om de COWON C2 veilig van de pc te verwijderen.
- 6. Klik op het pop-upbericht.

Removing USB Mas s storage device - Drive (E:)

7. Verwijder de hardware en haal de USB-kabel los.

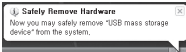

- Aantal bestanden en mappen herkenbaar. COWON C2: tot 12.000 mappen / 12.000 bestanden(Muziek / video-bestand: 8,000 + anderen: 4.000). MicroSD-kaart: tot 12.000 mappen / 12.000 bestanden(Muziek / video-bestand: 8,000 + anderen: 4.000).

- Verwijder het product nadat u de handeling "Hardware veilig verwijderen" hebt uitgevoerd.
- Het volgende bericht wordt mogelijk weergegeven. Dit betekent echter niet dat het product niet goed functioneert. Probeer het eenvoudig opnieuw.

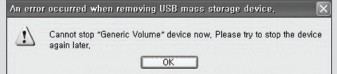

- Als uw besturingssysteem niet het venster "Hardware kan veilig worden verwijderd" weergeeft, moet u de speler loskoppelen nadat alle overdrachtstaken zijn uitgevoerd.
- Voor Linux en Mac OS is slechts een eenvoudige bestandsoverdrachtfunctie beschikbaar.

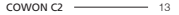

### + Firmware-upgrade

Firmware is software die in de hardware is ingesloten.

Wanneer u de firmware bijwerkt, wordt de stabiliteit van het systeem verbeterd en kunt u gebruikmaken van extra functies.

Houd er rekening mee dat bètaversies van de firmware (niet-officiële versies) mogelijk systeemfouten veroorzaken.

### De firmware bijwerken

- 1. Download de nieuwste firmware uit het SUPPORT-gedeelte van de website (http://www.COWON.com).
- 2. Sluit de COWON C2 aan op de PC met behulp van de USB-kabel.
- 3. Pak het zipbestand met de firmware dat u hebt gedownload uit en kopieer de bestanden naar de basismap van de COWON C2.
- 4. Voer de handeling "Hardware veilig verwijderen" uit op uw PC en haal de USBkabel los.
- 5. Op het moment dat u het product inschakelt, wordt het bijwerkproces gestart.
- 6. Het huidige firmwareversie kan worden gecontroleerd in SETUP(INSTELLINGEN) - Informatie.
	- Laad de speler helemaal op voordat u de firmware bijwerkt.
	- Schakel de speler niet uit voordat de firmware-upgrade is voltooid. Het product kan hierdoor beschadigd raken en de garantie vervalt.
	- Sla een reservekopie op van belangrijke gegevens voordat u de firmware-update uitvoert. Het kan voorkomen dat gegevens die op het apparaat zijn opgeslagen, tijdens het proces worden verwijderd. COWON wijst alle verantwoordelijkheid voor gegevensverlies van de hands.

# + Hoofdscherm (Daily Life-interface)

Gedurende de 24 uur van de dag worden zes verschillende Daily Life-interfaces(thema's van de Daily Life- gebruikerinterface) weergegeven. Deze veranderen automatisch op basis van de tijd van de dag.

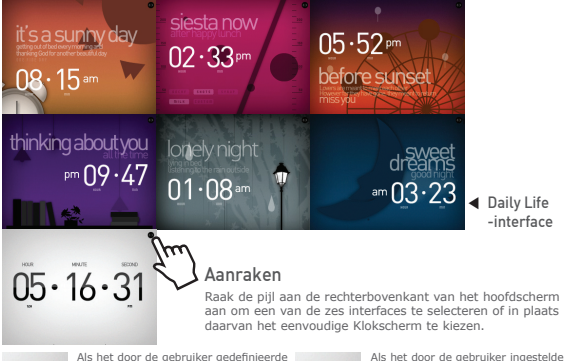

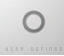

pictogram in de Opties is ingesteld op ○ in het scherm Menu, blijft de meest recente Daily Life-interface die is geselecteerd voordat het apparaat is uitgeschakeld, ingesteld als het hoofdscherm.

pictogram is ingesteld op  $\times$ . verandert de Daily Life-interface automatisch op verschillende tijdstippen gedurende de dag. ongeacht de keuze die de gebruiker heeft gemaakt.

 $15$ 

+ Menuscherm I (Daily Life-interface)

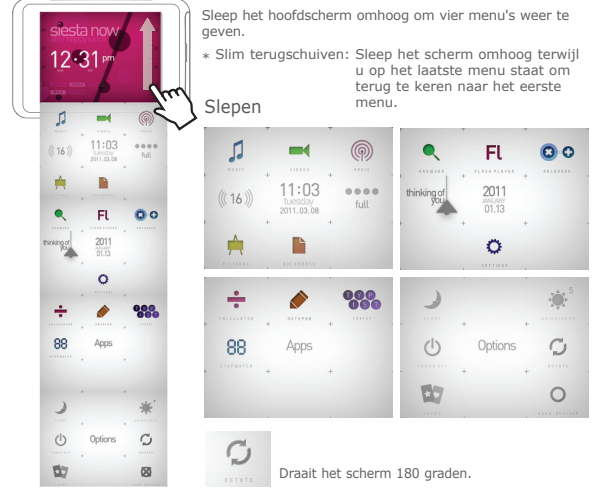

## + Menuscherm II (Visible Layered-interface)

Druk op het pictogram Thema in het menu Opties om over te schakelen naar de Visible Layered-interface.

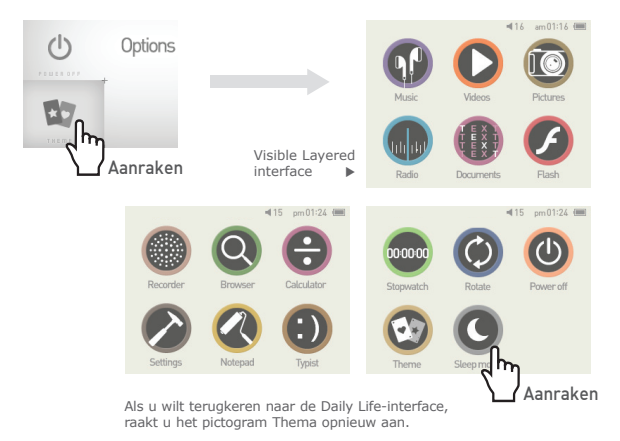

 $COWON C2$   $17$ 

### + Klokscherm (Visible Layered-interface) Algemeen gebruik

Sleep de Visible Layered-interface naar rechts om het Klokscherm weer te geven. Sleep het Klokscherm omhoog om de schermen Agenda en Gebruikernaam weer te geven.

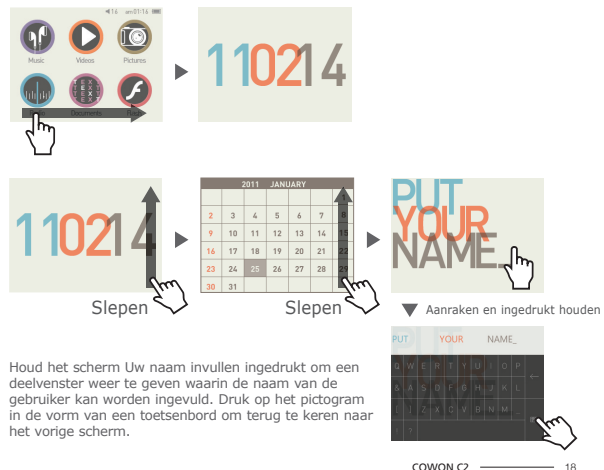

# + Scherm Meest recent (Visible Layered-interface)

Sleep de Visible Layered- interface naar links om het scherm Meest recent weer te geven. In dit scherm ziet u de meest recent gebruikte functies, met een maximum van 13 schermen.

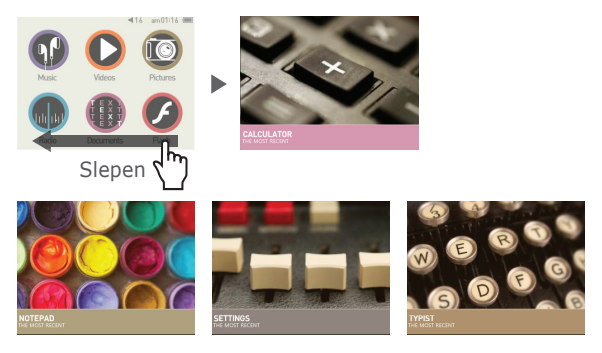

De 13 meest recente items

Muziek / Video's / Afbeeldingen / Radio / Documenten / Flash / Recorder / Browser / Rekenmachine / Instellingen / Kladblok / Typist / Stopwatch

# + Basismenu

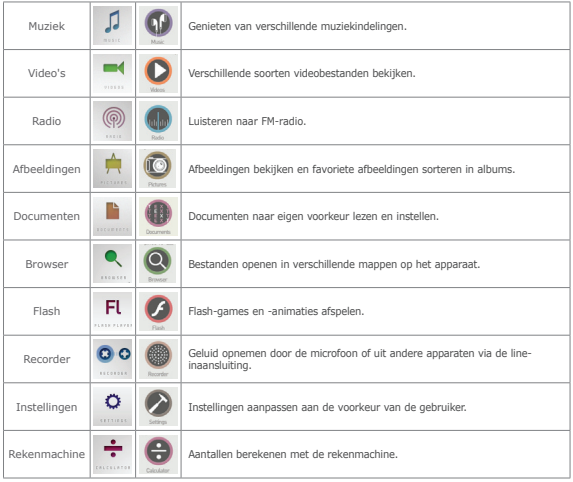

# + Basismenu

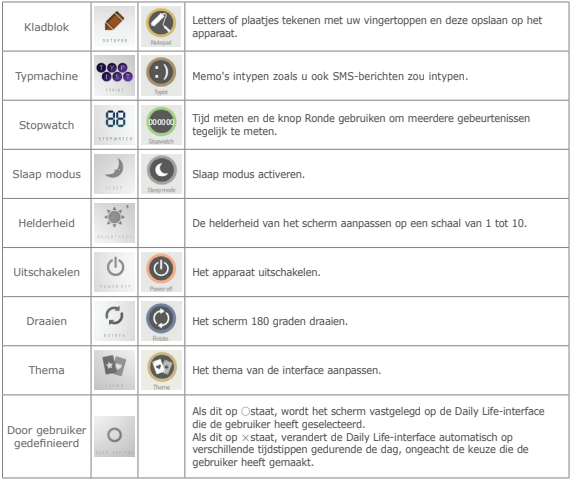

## + Instellingen

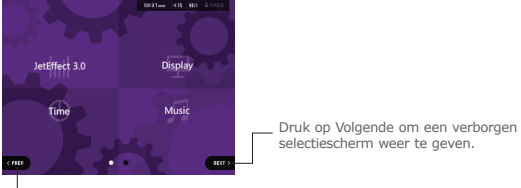

Druk op Vorige om terug te gaan naar het vorige selectiescherm. Het pictogram Vorige is niet actief als u zich op het eerste selectiescherm bevindt.

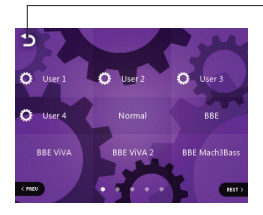

Raak het pictogram aan om terug te keren naar het bovenliggende menu.

# + Instellingen

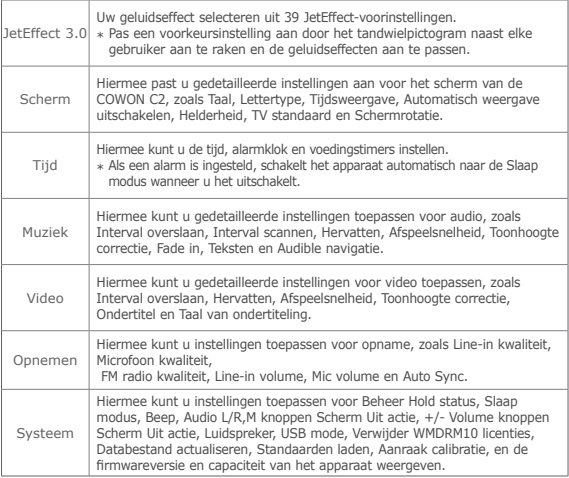

# + Instellingen

#### JetEffect 3.0

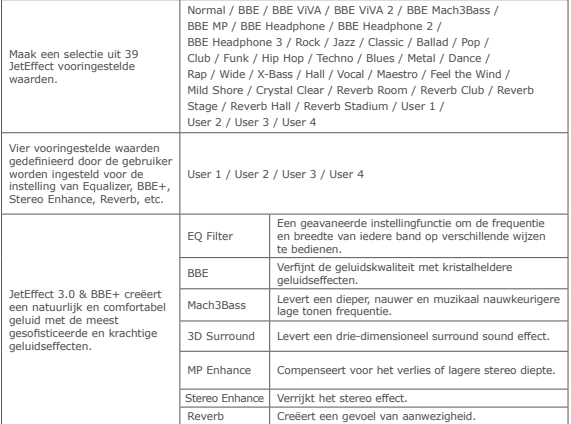

\* Extreme instellingen van JetEffect 3.0 kan geluidsvervormingen of ruis veroorzaken. Voor meer informatie over JetEffect 3.0 kunt u onze website bezoeken op www.COWON.com.

## Bijkomend + Specificaties

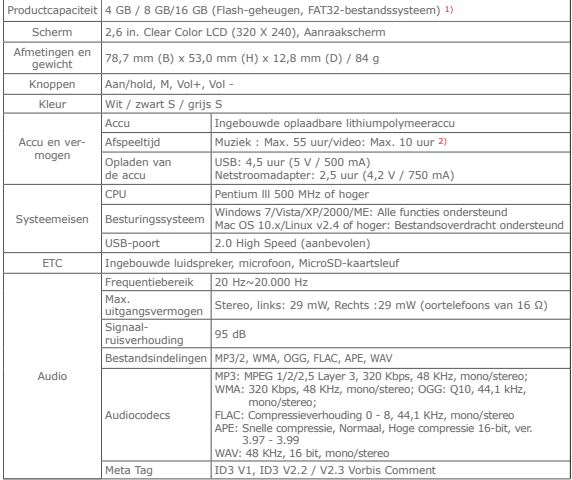

# + Specificaties

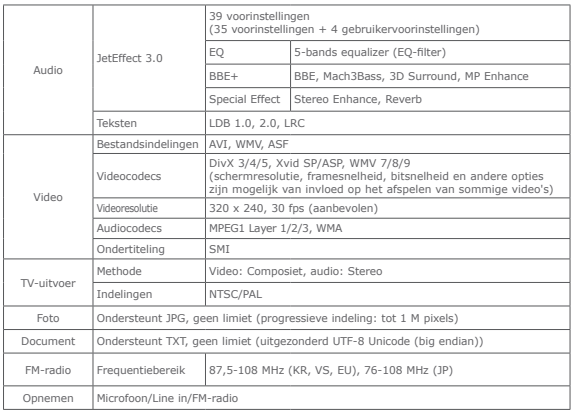

1) Door de gebruikte ruimte voor het opslaan van systeembestanden kan de werkelijke opslagcapaciteit afwijken van de opgegeven capaciteit. Alleen het FAT32-bestandssysteem wordt ondersteund voor MicroSDkaarten.

2) De afspeeltijd is gebaseerd op de eigen testnormen van het bedrijf en kunnen daarom afwijken van de werkelijke afspeeltijd.

### + Bestanden converteren met COWON MediaCenter – JetAudio

1. Installeer COWON MediaCenter - JetAudio en voer het uit.

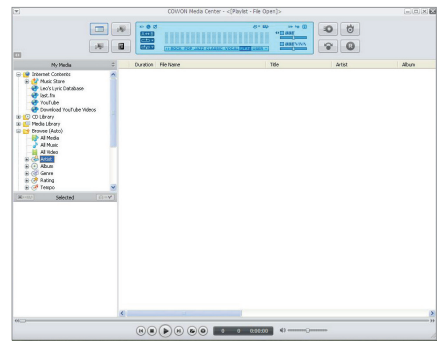

2. Klik op de knop "Convert" (Converteren) aan de rechterbovenkant. Selecteer in het vervolgkeuzemenu de optie "Convert Video" (Video converteren).

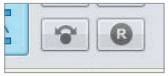

### + Bestanden converteren met COWON MediaCenter – JetAudio

3. Klik in het venster Convert Video op "Add File" om de bestanden te selecteren die u wilt converteren.

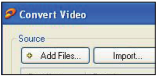

4. Controleer de geselecteerde videobestanden in de lijst.

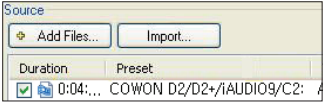

5. Nadat u de map hebt geselecteerd waarin de geconverteerde bestanden en de programmeerde instellingen moeten worden opgeslagen, drukt u op "Starten" in de rechterbovenhoek om de conversie te starten.

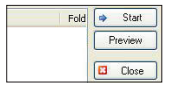

### + Bestanden converteren met COWON MediaCenter – JetAudio

- Filmbestanden die niet goed kunnen worden afgespeeld op het product moeten mogelijk worden geconverteerd met COWON MediaCenter -JetAudio. Voordat u dit doet, moet u controleren of de filmbestanden op de computer wel goed kunnen worden afgespeeld.
- Bestanden die al beschadigd waren voor de conversie, kunnen mogelijk niet worden afgespeeld op de COWON C2, zelfs als de conversie slaagt.
- De duur van het converteren kan variëren, afhankelijk van de prestaties van de PC, de grootte van het bronbestand en de codec-typen.
- Klik op "Preview" om het geconverteerde scherm te bekijken zonder het bestand op te slaan.
- Als u het bestand wilt converteren met Ondertiteling of als u instellingen wilt wijzigen, klikt u op "Convert Options".

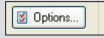

- De Ondertitelingsbestanden (.smi) moeten dezelfde naam en locatie hebben als het bronbestand voor de film.

#### **+ Ik ben nog steeds in de war, zelfs na het lezen van de handleiding.**

De COWON website (www.COWON.com) biedt ondersteuning voor gebruikers van COWON producten met veelgestelde vragen (FAQ's) Gebruikers worden geadviseerd de website te bekijken voor meer informatie over productgebruik en firmware-upgrades. Neem voor afzonderlijke vragen online contact met ons op en wij zullen u proberen zo goed mogelijk te helpen.

#### **+ Ik zou graag de standaard fabrieksinstellingen van het apparaat herstellen.**

Als u alle instellingen wilt terugzetten naar de standaardinstellingen, gaat u naar INSTELLINGEN ▶ Systeem ▶ Standaarden laden.

#### **+ De speler kan niet worden aangezet.**

Controleer of de accu is opgeladen of het apparaat is aangesloten op een voedingsbron.

Als de accu helemaal leeg is, gebruikt u een legitieme adapter om de accu op te laden, voordat u het apparaat inschakelt. Als het apparaat niet reageert, houdt u de volumeknoppen – en + gedurende ongeveer 4 seconden ingedrukt om het apparaat te dwingen zichzelf opnieuw in te stellen.

#### **+ Het touch pad en de knoppen werken niet goed.**

Het apparaat reageert niet op aanrakingen wanneer het aanraakscherm in de Beheer Hold status staat. Druk de knop Aan/ Hold korte tijd in om de Hold-modus uit te schakelen.

#### **+ Ik hoor geen geluid.**

Controleer of het volume op niveau "0" staat ingesteld. Controleer of er een bestand in de speler beschikbaar is. Als er geen bestand in de speler beschikbaar is, hoort u geen geluid. Neem a.u.b. in acht dat corrupte bestanden resulteren in een geluid of onderbroken afspelen. Controleer of de oortelefoon correct is aangesloten. Onzuiverheden in de oortelefoonaansluiting kunnen geluiden veroorzaken.

#### **+ Bestanden die ik heb opgeslagen, verschijnen niet in de lijst.**

In elke modus wordt er een lijst met alleen afspeelbare bestanden weergegeven. Om alle opgeslagen bestanden te bekijken, dient u de Browser modus te selecteren. Neem a.u.b. in acht dat de Systeem map niet in de Browser verschijnt.

#### **+ De albumafbeelding wordt niet in de Muziek modus weergegeven.**

Om de albumafbeelding te kunnen weergeven, moet de afbeelding in de ID3-tag van het muziekbestand zijn opgeslagen. De ID3-

 $COWON C2$  31

tags kunt u m.b.v. COWON MediaCenter - JetAudio bewerken. Er moet een JPG-afbeeldingsbestand met de dezelfde naam als het betreffende muziekbestand in de speler opgeslagen zijn. Er kan ook een JPG-afbeeldingsbestand met de naam "cover.jpg" in de betreffende map worden opgeslagen.

#### **+ Video wordt niet afgespeeld.**

Filmbestanden die niet correct door het product worden afgespeeld, moeten mogelijk eerst door COWON MediaCenter - JetAudio geconverteerd worden.

#### **+ FM radio werkt niet.**

De oortelefoon van het product dient als de FM radioantenne. Het recht trekken van de oortelefoonkabel leidt tot een betere radioontvangst. De FM radio-ontvangst kan slecht zijn op plaatsen waar de FM radio-uitzendingen worden afgeschermd. Als de FM radio niet werkt op een plaats waar ontvangst mogelijk is, neem dan contact op met ons service-center.

#### **+ Er is te veel lawaai in mijn opnames.**

Het product maakt gebruik van een uiterst kleine interne microfoon, dus deze kan tijdens opnames meer onderhevig zijn aan lawaai. De microfoon mag tijdens de opname niet met iets worden afgedekt.

#### **+ De tekens in de weergave zijn corrupt.**

Stel uw gewenste taal opnieuw in onder Instellingen Weergave ▶ Taal. Als het probleem niet wordt verholpen, stel het actuele lettertype dan in op het systeemlettertype. COWON producten zijn ontwikkeld op basis van het Koreaanse Windows besturingssysteem en dit kan bij sommige speciale lettertypen of talen in de weergave corruptie veroorzaken.

#### **+ Computer herkent de speler niet wanneer deze is aangesloten.**

Als u het apparaat niet kunt inschakelen, of het apparaat niet door de pc wordt herkend wanneer u het apparaat aansluit, koppelt u het apparaat los van de pc en stelt u het opnieuw in door de volumeknoppen – en + gedurende ongeveer 4 seconden ingedrukt te houden. Als de verbinding tussen de pc en het apparaat instabiel is en herhaaldelijk wordt verbroken, sluit u het apparaat aan op een USB-poort die rechtstreeks is aangesloten op het moederbord van de pc. Als de pc COWON C2 niet herkent omdat het apparaat geen vermogen meer in de accu heeft, laadt u het apparaat op of sluit u het aan op een voedingsbron voordat u het opnieuw op de pc aansluit.

#### **+ De geheugencapaciteit van de speler is anders of lager dan gespecificeerd.**

De geheugencapaciteit die door Windows wordt aangeduid, kan verschillen van de capaciteit die door de geheugenfabrikant wordt aangeduid. De daadwerkelijk capaciteit is lager dan de originele,

omdat een deel van het geheugen moet worden gebruikt als systeemruimte voor de normale werki.

#### **+ De speler speelt niet naar behoren wanneer het geheugen vol is.**

Om de speler goed te laten werken, is minimaal 10 MB vrije ruimte nodig voor de opslag van instellingen en andere systeembestanden.

## + Accu vervanging

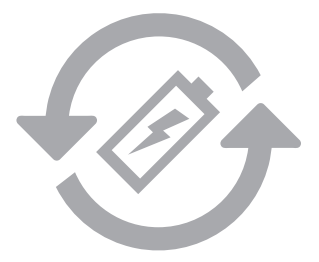

De oplaadbare accu heeft een gelimiteerd aantal oplaad cycli en moet worden vervangen als deze niet meer wordt opgeladen. De oplaadbare accu's in de COWON producten mogen alleen door geautoriseerde COWON service centers worden vervangen. Neem contact op met batteryreplace@ cowon.com voor nadere informatie en adressen van geautoriseerde COWON service centers.

## + Product verwerking en verwijdering

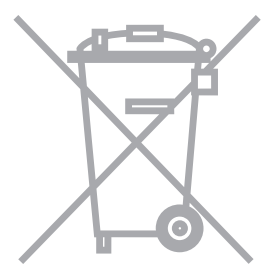

COWON producten bevatten ingebouwde oplaadbare accu's (klein chemisch afval) en moeten gescheiden worden van het huishoudelijke afval. Het niet scheiden van deze producten kan milieuvervuiling veroorzaken. Neem contact op met uw plaatselijke autoriteiten voor nadere informatie over klein chemisch afval en inleverpunten.

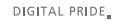

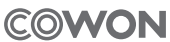